# **Hinweise zur Datensicherung + Versionsfolge von "FeuerwehrDirect"**

## **Version 1.7 (CD2000)**

Das Programm besteht aus nur einer Datei: FeuerwehrDirect.mde diese Datei sollte regelmässig gesichert werden !

## **Version 3.0 (CD2001) und alle folgenden Versionen**

Nach Durchführung des updates besteht das Programm jetzt aus zwei Dateien:

1. FeuerwehrDirect.mde (Programmoberfläche)

2. FeuerwehrDirect Daten.mdb (Daten)

## **Ab jetzt muss die Datei FeuerwehrDirect Daten.mdb regelmässig gesichert werden !!**

Sie befindet sich in dem Pfad, welchen Sie bei der Programminstallation benutzt haben, z.B: C:\Programme\FwDirect. Die Dateigröße beträgt je nach Datenmenge ca. 4-10MB.

#### **Kopieren Sie diese Datei bitte regelmäßig auf eine externe FESTPLATTE oder USB- STICKs.**

 $\rightarrow$  Bitte verwenden Sie nicht nur einen einzigen Sicherungsdatenträger! Es ist besser, mehrere zu benutzen und immer nur den ältesten zu überschreiben.

#### **!!! Hinweis: die Datenübergabe ist KEINE Datensicherung !!!**

Bitte verwechseln Sie den im Feuerwehrprogramm enthaltenen Knopf "Datenübergabe" (er dient zur Weitergabe einiger Daten an die übergeordnete Dienststelle) nicht mit der Datensicherung!! Hiermit kann Ihre Datenbank nicht wiederhergestellt werden!

## **Versionsupdates:**

Die erste Version 1.7 war auf der CD2000 enthalten.

Um die Version 3.xx zu betreiben, muss das update 3.0 bzw die Neuinstallation (CD2001) durchgeführt worden sein.

Um die Version 4.xx zu betreiben, muss das update 4.0 durchgeführt worden sein. (CD2002) Um die Version 5.xx zu betreiben, muss das update 5.0 durchgeführt worden sein. (CD2003) Um die Version 6.xx zu betreiben, muss das update 6.0 durchgeführt worden sein. (CD2004) Um die Version 7.xx zu betreiben, muss das update 7.0 durchgeführt worden sein. (CD2005) Um die Version 8.xx zu betreiben, muss das update 8.0 durchgeführt worden sein. (CD2006) Um die Version 9.xx zu betreiben, muss das update 9.0 durchgeführt worden sein. (CD2008) Um die Version 10. zu betreiben, muss das update 10.0 durchgeführt worden sein. (CD2009) Um die Version 11. zu betreiben, muss das update 10.0 durchgeführt worden sein. (CD2009) Um die Version 12. zu betreiben, muss das update 12.0 durchgeführt worden sein. (CD2011) Um die Version **13**. zu betreiben, muss das update **12.0** durchgeführt worden sein. (CD2011) **Alle Datenbank- updates müssen nacheinander in der richtigen Reihenfolge durchgeführt werden, also:**

1. update von 1.7 auf 3.0 (CD 2001) 2. update von 3.x auf 4.0 (CD 2002) 3. update von 4.x auf 5.0 (CD 2003) 4. update von 5.x auf 6.0 (CD 2004) 5. update von 6.x auf 7.0 (CD 2005) 6. update von 7.x auf 8.0 (CD 2006) 7. update von 8.x auf 9.0 (CD 2008) 8. update von 9.x auf 10.0 (CD 2010) 9.update von 10 auf 11 gibt es nicht 10. update von 10.x auf 12.0 (CD 2011)

## **Führen Sie kein update zweimal aus !**

## **Es darf kein update ausgelassen werden !! (siehe auch weiter unten)**

Ein **Neuanfang** kann mit der Neuinstallation 12.0 (CD2011) erfolgen.

**Warnung! ! Eine Neuinstallation löscht immer eine evtl. vorhandene Datenbank !! (deshalb "Neuinstallation") Warnung!!!** 

!!!!!!!!!!!!!!!!!!!!!!!!!!!!!!!!!!!!!!!!!!!!!!!!!!!!!!!!!!!!!!!!!!!!!!!!!!!!!!!!!!!!!!!!!!!!!!!!!!!!!!!!!!!!!!!!!!!!!!!!!!!!!!!!!!!!!!!!!!!!!!!!!!!!!!!!!!!!!!

## **Evtl. nützliche Hinweise zu Installation und Start des Programms (ab Version 3.0) aufwärts**

Das Feuerwehrprogramm besteht aus zwei verschiedenen Dateien, diese sollten im Installationsverzeichnis vorhanden sein:

- 1. " FeuerwehrDirect.mde " (Programmoberfläche)
- 2. "FeuerwehrDirect Daten.mdb " (Daten)

Das Installationsverzeichnis des Programms ist im Normalfall: C:\Programme\FwDirect\

Beim Start des Programms wird immer die Datei mit der Programmoberfläche qestartet:  $\rightarrow$  FeuerwehrDirect.mde "

Beim ersten Start erwartet das Programm, dass die Datei "FeuerwehrDirect Daten.mdb" im gleichen Verzeichnis zu finden ist!

Dann werden die Tabellen automatisch eingebunden.

Ist dies nicht der Fall, kommt eine Meldung:

"Tabellen müssen neu eingebunden werden"  $\rightarrow$  mit OK bestätigen

es öffnet sich ein Fenster, weisen Sie jetzt den Pfad zu, in welchem Ihre Daten "FeuerwehrDirect Daten" vorhanden sind.

Klicken Sie die Datei "FeuerwehrDirect Daten" an und klicken auf "öffnen".

Jetzt werden die Tabellen eingebunden (ca. 20-30 Sekunden).

Anschliessend öffnet das Programm mit der Passwortabfrage. (Passwort: 0000 )

# **Fehlermeldungen bei oder nach updates ?**

Wenn beim Einbinden der Tabellen Fehlermeldungen angezeigt werden (z.B. "Tabellen konnten nicht eingebunden werden)

passen die Versionen der Programmoberfläche und der Datenbank nicht zusammen!

1. Haben Sie evtl. updates nicht richtig durchgeführt ? Beim update wird gern vergessen das eigentliche update, z.B. "FeuerwehrDirect Update 40/50/60/70/80/90/1000/1200." auszuführen (mit Doppelklick starten!)

Es wird dann z.B. dieses Fenster angezeigt , (je nach Version unterschiedlich)

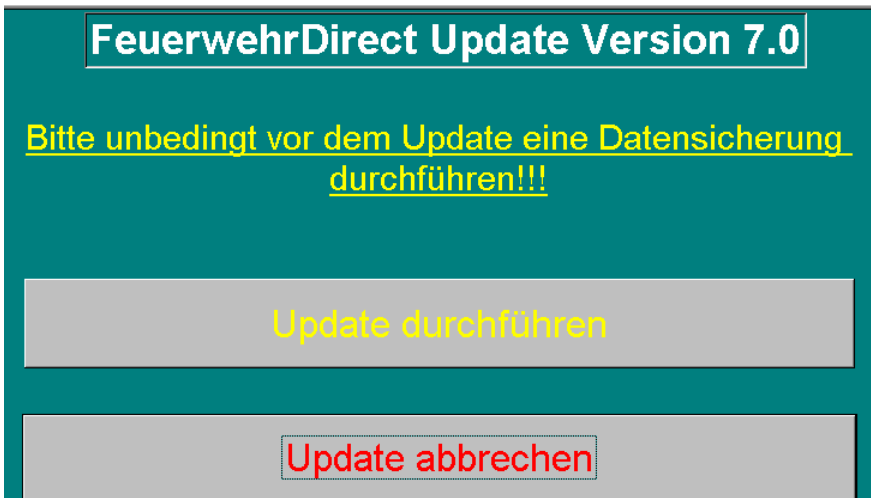

Wenn Sie diese Funktion nicht gesehen und durchgeführt haben, stimmt vermutlich etwas nicht!

- 2. Haben Sie selbst Änderungen an den Tabellen vorgenommen ?? Das Programm prüft beim "Einbinden, ob alle Tabellen mit den vorgesehen Feldern vorhanden sind, keine mehr, und keine weniger !!
- 3. **Es gibt auch Kameraden, die anstatt der Reihe nach die updates durchzuführen, von der letzten CD eine Neuinstallation durchführen und dann einfach wieder die**  alte Datenbank in das Feuerwehrverzeichnis "schieben". **→ das funktioniert natürlich NICHT !!**

Eine neue Programmversion benötigt immer auch die dazugehörige (auf den neuesten Stand gebrachte und erweiterte) Datenbank.

Sonst gibt's Fehlermeldungen beim Betrieb de Programms, (es fehlt ja etwas). Wenn Sie anschliessend versuchsweise die Tabellen wieder neu einbinden, bleibt das Programm dabei stehen.

#### **Bitte schauen Sie auf unsere homepage http://www.ibldirect.de/ Dort finden Sie neueste Versionen und Hinweise Oder anrufen: 05172/944301 bzw. email gl@ibldirect.de** Version 12.00 → Versionsnummerkontrolle

Wenn die zugehörige Datenbank nicht auch auf dem Versionsstand 12.00 ist , kommt beim Programmstart nach der Anmeldung eine Fehlermeldung

Microsoft Access **X** Falsche Datenbank-Version  $\overline{\alpha}$ 

Beim Start überprüft unser Programm, ob die Datenbank (FeuerwehrDirect Daten) auch auf dem Versionsstand 12.00 ist.

In Ihrer Datenbank befindet sich dazu eine Tabelle "Versionsnummer" mit dem entsprechenden Eintrag nach erfolgreichem update:

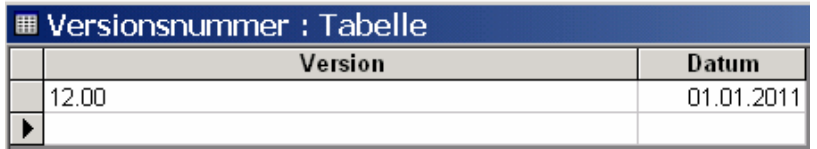

#### **Version 11.00 und Version 10.00**

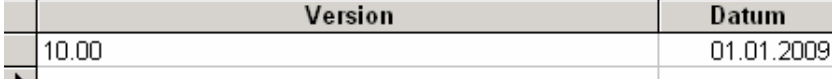

(Bei Version 11.00 wurde die Datenbank nicht erweitert)

#### **Version 9.00**

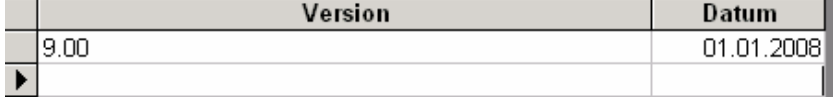

#### **Version 8.00 und Version 7.00**

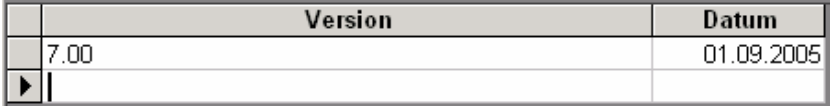

(Bei Version 8.00 wurde die Datenbank erweitert, aber der Eintrag 7.00 nicht verändert))

**Vor der Version 7.00 gab es die Versionsnummern- Tabelle noch nicht.** 

**Hinweis:**

**Bitte kommen Sie nicht auf die Idee, anstatt korrekter Durchführung der updates lediglich die Versionsnummer einzutragen !!**